## **Recuperar partición VMFS**

Muchas veces podemos ver la Lun asociada al volumen pero no nos aparece la opción **keep existing signature** que permite añadir el datastore sin crear una nueva partición en él.

A veces es simplemente porque se ha corrompido por problemas con la conexión.

En mi caso parte de la siguiente conexión ISCSI vamos a obtener los valores que necesitamos

```
naa.6090a098c0168e3bf4f73591100c635a
iqn.2001-05.com.equallogic:0-8a0906-3b8e16c09-5a630c109135f7f4-volsasmvvdi
```
Lo primero es saber si el disco es visto por nuestro ESXi

esxcli storage core path list | grep naa.6090a098c0168e3bf4f73591100c635a

## Para obtener información ejecutamos **partedUtil getptbl /vmfs/devices/disks/naaxxxxxxxxxxxxxxxxxxxxxxxxxxxx** En mi caso

partedUtil getptbl /vmfs/devices/disks/naa.6090a098c0168e3bf4f73591100c635a

Que me da como resultado

gpt 133676 255 63 2147512320

> Si la paritición no comienza "1" o "vmfs" indica que no es reconocida **note**

Para recrear la partición tenemos que ejecutar

```
partedUtil setptbl diskName label "partNum startSector endSector type/guid
attr"
```
Para saber el sector de inicio

```
 offset="128 2048"; for dev in `esxcfg-scsidevs -l | grep "Console Device:"
| awk {'print $3'}`; do disk=$dev; echo $disk; partedUtil getptbl $disk; {
for i in `echo $offset`; do echo "Checking offset found at $i:"; hexdump -n4
-s $((0x100000+(512*$i))) $disk; hexdump -n4 -s $((0x1300000+(512*$i)))
$disk; hexdump -C -n 128 -s $((0x130001d + (512*$i))) $disk; done; } | grep
-B 1 -A 5 d00d; echo "---------------------"; done
```
Resultado

Last update: 2023/01/18 virtualizacion:vmware:version6:recuperards http://wiki.intrusos.info/doku.php?id=virtualizacion:vmware:version6:recuperards 14:46

/vmfs/devices/disks/naa.6090a098c0168e3bf4f73591100c635a gpt 133676 255 63 2147512320 Checking offset found at 2048: 0200000 d00d c001 0200004 1400000 f15e 2fab 1400004 0140001d 64 73 76 61 72 31 35 35 73 61 73 6d 76 31 33 37 |dsvar155sasmv137| 0140002d 36 20 28 32 29 00 00 00 00 00 00 00 00 00 00 00 |6 (2)...........|

De aquí sacamos el valor del offset que según indica lo ha encontrado en 2048

El serctor de inicio en VMFS 5 es normalmente 2048 , salvo en losvolúmenes que han sido actualizados desde VMFS-3 a VMFS-5 que entonces comienzan en el sector 128

El valor de sector final lo sacamos del comando

```
 partedUtil getUsableSectors
/vmfs/devices/disks/naa.6090a098c0168e3bf4f73591100c635a
```
El código GUI que identifica al tipo que queremos para nuestro disco lo sacamos de

partedUtil showGuids

**note** 

Entonces para montar nuestra partición tenemos

- identificador del disco: naa.6090a098c0168e3bf4f73591100c635a
- sector inicial: 2048
- sector final: 2147512286
- Código GUI para almacenes VMFS: AA31E02A400F11DB9590000C2911D1B8
- attr: 0 (0 es lo normal, salvo que fuera arrancable que entonces sería 128 (0x80)

## **partedUtil setptbl /vmfs/devices/disks/naa.6090a098c0168e3bf4f73591100c635a gpt "1 valoinicio valorfinal AA31E02A400F11DB9590000C2911D1B8 0"**

partedUtil setptbl /vmfs/devices/disks/naa.6090a098c0168e3bf4f73591100c635a gpt "1 2048 2147512286 AA31E02A400F11DB9590000C2911D1B8 0"

Ejecutamos

vmkfstools -V

para que proceda al montaje del volumen

## **Referencias**

- [http://vmwareinsight.com/Articles/2018/3/5802942/How-to-create-corrupt-or-missing-VMFS-Parti](http://vmwareinsight.com/Articles/2018/3/5802942/How-to-create-corrupt-or-missing-VMFS-Partition-table-using-partedUtil) [tion-table-using-partedUtil](http://vmwareinsight.com/Articles/2018/3/5802942/How-to-create-corrupt-or-missing-VMFS-Partition-table-using-partedUtil)
- <https://vmwars.wordpress.com/2018/10/26/re-create-missing-vmfs-label/>
- <https://virtualhobbit.com/2015/05/26/recovering-damaged-vmfs-partitions/>
- [https://kb.vmware.com/s/article/1036609?lang=en\\_US&queryTerm=partedutil](https://kb.vmware.com/s/article/1036609?lang=en_US&queryTerm=partedutil)
- <https://vinfrastructure.it/2013/01/recovering-a-lost-partition-table-with-a-vmfs-datastore/>
- <https://virtualhobbit.com/2015/05/26/recovering-damaged-vmfs-partitions/>
- <https://vinfrastructure.it/2013/01/recovering-a-lost-partition-table-with-a-vmfs-datastore/>

From: <http://wiki.intrusos.info/>- **LCWIKI**

Permanent link: **<http://wiki.intrusos.info/doku.php?id=virtualizacion:vmware:version6:recuperards>**

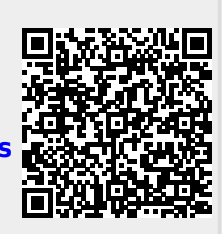

Last update: **2023/01/18 14:46**